# Linux Kernel DEBUGGING SEPT, 2023.

Joel Fernandes <joel@joelfernandes.org>

Kernel RCU Co-Maintainer

1. Nothing confidential in any of the slides. Everything is public information, all code is open source.

2. Lots of good information but no claims of any accuracy -- do your own research.

# DISCLAIMERS

And INTRO

## KERNEL DEBUGGING intro

● Usually no magic formula, requires creative detective work.

"You can't depend on your eyes when your **imagination** is out of focus." - Mark Twain

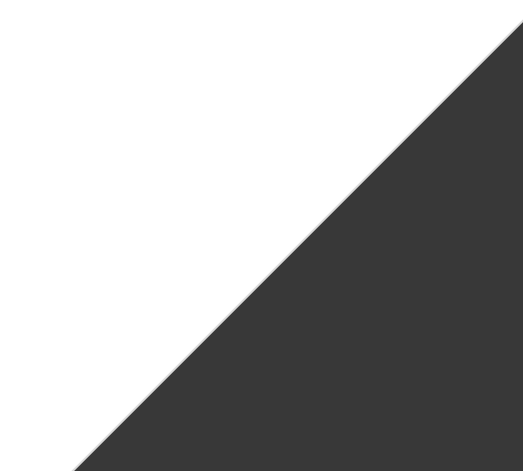

## KERNEL DEBUGGING intro

- Talk is not about the creative part of the detective work, but what's available the choice is yours
- "You can't connect the dots looking forward; you can only connect them looking backward. So you have to trust that the **dots** will somehow connect in your future. " -- Steve Jobs
- Won't be covering intro-level sw debugging but rather diving straight into the **dots**
- Many ways to arrive at same result:
	- My first kernel patch 14 years ago came out of analyzing wireshark traces and hypothesizing the issue. Not using any specific kernel debug tools

### Attitude to try new things

- Experiment when you hit a real problem:
	- "It always seems impossible until it's **done**." -- Nelson Mandela

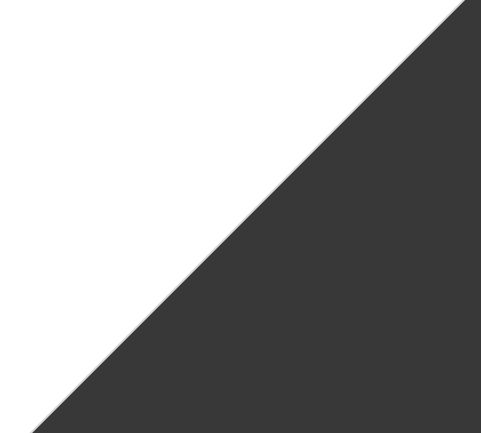

Why use live GDB?

- Understanding code flow
- Dumping data structures and assembly
- Debugging hangs

Why not use live GDB?

- Issue is not reproducible.
- Don't know what to look for.
- Cannot run gdb in environment.
	- Note: You can still use gdb on a crash dump though!

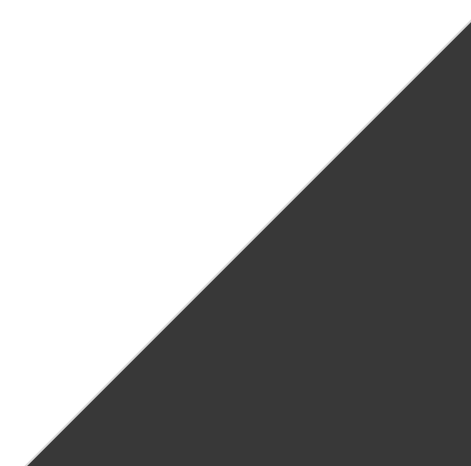

I will only explain / demo:

 $\bullet$  Qemu + gdb

Same principles, slightly different ways of connection/setup:

- KGDB / KDB
- $\bullet$  gdb + OpenOCD
- local gdb + gdbserver on a remote host

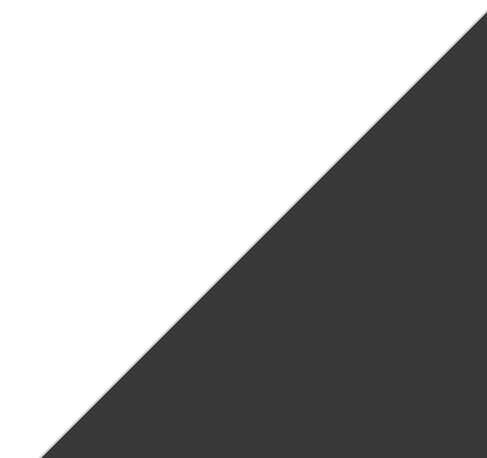

### Starting qemu gdb server

qemu-system-x86\_64 -s -S

- # -S wait for client at startup (you must type 'c' in the monitor).
- # -s open a gdbserver on TCP port 1234

#### Starting gdb client

# In the kernel root gdb ./vmlinux (gdb) target remote localhost:1234 Remote debugging using localhost:1234 0x000000000000fff0 in exception\_stacks () (gdb) c Continuing.

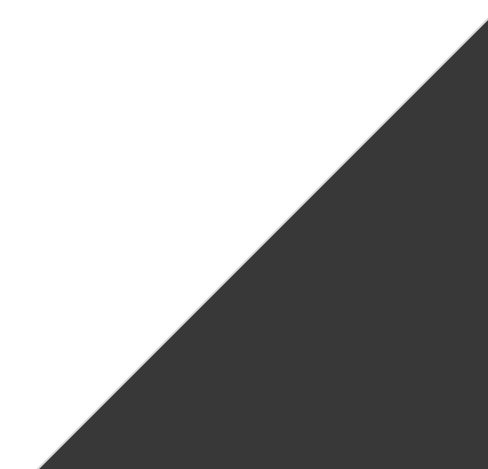

### WITHOUT CONFIG\_DEBUG\_INFO

```
(gdb) c
```
Continuing.

```
\wedge C
```
Thread 1 received signal SIGINT, Interrupt.

```
0xffffffff81e8ccbf in default_idle ()
```
(gdb) bt

```
#0 0xffffffff81e8ccbf in default_idle () <----- No line info!
```
- #1 0xffffffff81e8cf8c in default\_idle\_call ()
- #2 0xffffffff810da469 in do\_idle ()
- #3 0x0000000000000000 in ?? ()

(gdb)

### KASLR active (default)

gdb ./vmlinux

```
(gdb) target remote localhost:1234
Remote debugging using localhost:1234
0x000000000000fff0 in exception_stacks ()
(gdb) c
Continuing.
^{\wedge}CThread 1 received signal SIGINT, Interrupt.
0xffffffffa168ccbf in ?? ()
(gdb) bt
#0 0xffffffffa168ccbf in ?? ()
#1 0xffffffffa168cf8c in ?? ()
#2 0xffffffffa08da469 in ?? ()
#3 0x0000000000000000 in ?? ()
```
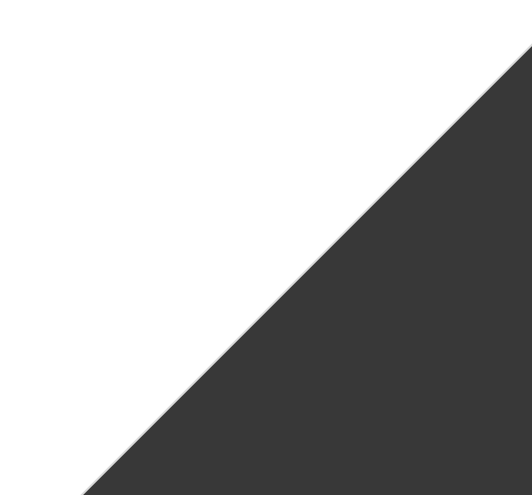

### WITHOUT KASLR (nokaslr boot param) and CONFIG\_DEBUG\_INFO

(gdb) c

Continuing.

 $^{\wedge}C$ 

Thread 1 received signal SIGINT, Interrupt.

default\_idle () at arch/x86/kernel/process.c:711

711 raw\_local\_irq\_disable();

(gdb) bt

- #0 default\_idle () at arch/x86/kernel/process.c:711
- #1 0xffffffff81e8cf8c in default\_idle\_call ()

at kernel/sched/idle.c:97

```
#2 0xffffffff810da469 in cpuidle_idle_call ()
```
at kernel/sched/idle.c:170

```
\blacksquare
```
### Finding the current function on all CPUs

#### (gdb) info threads

- Id Target Id Frame
- \* 1 Thread 1.1 (CPU#0 [halted ]) default\_idle () at arch/x86/kernel/process.c:711
	- 2 Thread 1.2 (CPU#1 [halted ]) native\_irq\_disable () at ./arch/x86/include/asm/irqflags.h:37
	- 3 Thread 1.3 (CPU#2 [halted ]) native\_irq\_disable () at ./arch/x86/include/asm/irqflags.h:37
	- 4 Thread 1.4 (CPU#3 [halted ]) native\_irq\_disable () at ./arch/x86/include/asm/irqflags.h:37

And then:

(gdb) thread 2/3/4

### Test: Setting a breakpoint on panic

In one window, boot with gemu and run:  $echo \, c \geq /proc/sysrq-trigger$ 

GDB window:

(gdb) break panic # Or hbreak

Thread 1 hit Breakpoint 1, panic (

fmt=fmt@entry=0xffffffff826ba290 "sysrq triggered crash\n")

at kernel/panic.c:277

277 {

(gdb)

### Test: Setting a breakpoint on panic

List shows you even the code for panic:

(gdb) list

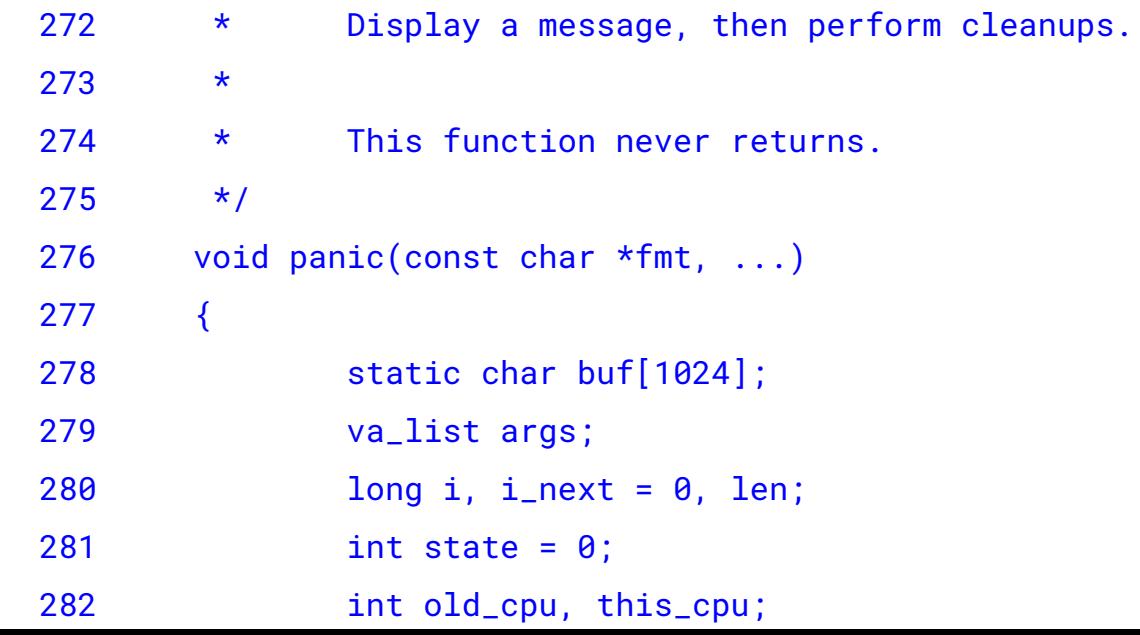

#### Test: Setting a breakpoint on panic

Disas shows you the assembler of the panic function. The "=>" arrow is where the IP is. (gdb) disas

Dump of assembler code for function panic:

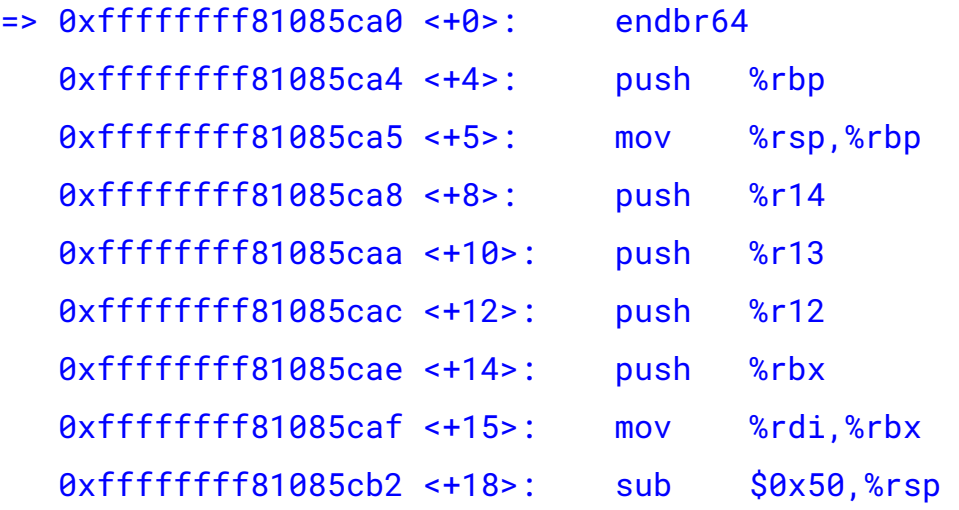

### Test: Setting a breakpoint on panic

Dump all the registers at the breakpoint (notice rip is same that disas showed) (gdb) info registers rax 0x0 0x0 0 rbx 0x0 0 rcx 0xffffdfff 4294959103 rsi 0x1 1 rdi 0xffffffff826ba290 -2106875248 rbp  $0x4$   $0x4$   $0x4$   $5x4$   $-6x4$   $-6x4$   $-6x4$   $-6x4$   $-6x4$   $-6x4$   $-6x4$   $-6x4$   $-6x4$   $-6x4$   $-6x4$   $-6x4$   $-6x4$   $-6x4$   $-6x4$   $-6x4$   $-6x4$   $-6x4$   $-6x4$   $-6x4$   $-6x4$   $-6x4$   $-6x4$   $-6x4$   $-6x4$   $-6x4$   $-6x4$   $-6x4$ rsp 0xffffc90000317e08 0xffffc90000317e08 r8 0xffffdfff 4294959103 r12 0x63 99 r13 0x0 0 r14 0xffffffff82281fc0 -2111299648 r15 0x0 0 rip 0xffffffff81085ca0 0xffffffff81085ca0 <panic>

### Test: Setting a breakpoint on panic

Look at all args passed to panic

(gdb) info args

fmt = 0xffffffff826ba290 "sysrq triggered crash\n"

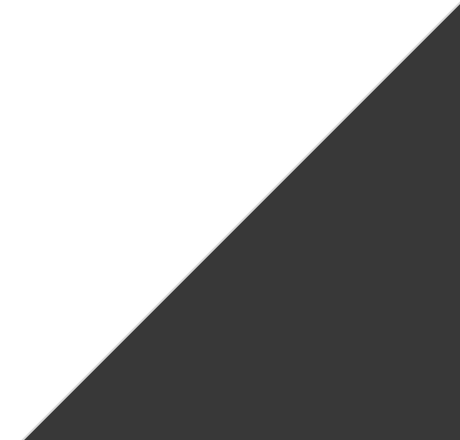

#### Test: Setting a breakpoint on panic

```
# Look at all local vars at the BP
(gdb) info locals 
buf = '\000' <repeats 1023 times>
args = {{gp_offset = 2170601861, fp_offset = 4294967295, 
     overflow_arg_area = 0xffffffff8160c7d5 <__handle_sysrq+165>, 
     reg_save_area = 0x2 <fixed_percpu_data+2>}}
i = <optimized out>
i_next = <optimized out>
len = <optimized out> # NOTE: As you step through program, these become available.
state = <optimized out>
old_cpu = <optimized out>
this_cpu = <optimized out>
_crash_kexec_post_notifiers = <optimized out>
```
### **gdb -tui mode**

#### Demo

- **●** Set breakpoint on panic
- Show single stepping by "next"
- Show enter function preempt\_disable\_notrace by "step"
- Show step out by "finish"

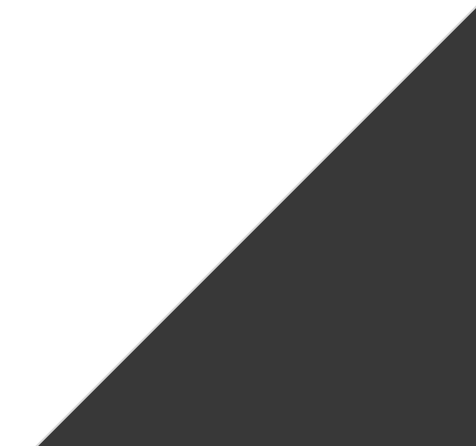

### **Real example of recent use of gdb**

- RCU code crashing after 1-2 hours. Reproducible.
- No kernel crash, just hang.
- Thought it might actually be a Qemu bug.
- Hang happened in stop machine where all CPUs are hung with interrupts disabled.
- No chance of kernel watchdog to crash the system.

GDB !!!

### **Real example of recent use of gdb**

- Thanks to gdb, I was able to find out that one of the CPUs was getting a "timer interrupt storm" and hanging system.
- At the time of the hang, I did the following gdb commands:
	- $\circ$  info threads (to look at the function on all CPU stop machine)
	- thread N (switch to CPU N for backtraces)
	- backtrace (invoke the backtrace)
- See thread:

<https://lore.kernel.org/all/20230810221416.GB562211@google.com/>

### Real example of recent use of GDB

(gdb) bt

#0 0xffffffff81050ab8 in native\_apic\_mem\_write (reg=896, v=<optimized out>) at

./arch/x86/include/asm/apic.h:110

#1 0xffffffff8104ab9b in lapic\_timer\_shutdown (evt=<optimized out>) at arch/x86/kernel/apic/apic.c:490

#2 0xffffffff81106576 in \_\_clockevents\_switch\_state (state=CLOCK\_EVT\_STATE\_ONESHOT\_STOPPED,

dev=0xffff88801f49af80) at kernel/time/clockevents.c:131

#3 clockevents\_switch\_state (dev=dev@entry=0xffff88801f49af80,

state=state@entry=CLOCK\_EVT\_STATE\_ONESHOT\_STOPPED) at kernel/time/clockevents.c:151

#4 0xffffffff811084cb in tick\_program\_event (expires=9223372036854775807, force=<optimized out>) at kernel/time/tick-oneshot.c:31

- #5 0xffffffff810f7708 in hrtimer\_interrupt (dev=<optimized out>) at kernel/time/hrtimer.c:1824
- #6 0xffffffff8104b115 in local\_apic\_timer\_interrupt () at arch/x86/kernel/apic/apic.c:1085
- #7 \_\_sysvec\_apic\_timer\_interrupt (regs=<optimized out>) at arch/x86/kernel/apic/apic.c:1102
- #8 0xffffffff81c5e721 in sysvec\_apic\_timer\_interrupt (regs=0xffffc90000117dc8) at

arch/x86/kernel/apic/apic.c:1096

Backtrace stopped: Cannot access memory at address 0xffffc9000013d008

## KERNEL DEBUGGING: STACK QUALITY

### Enable CONFIG\_FRAME\_POINTERS for the best stack:

- [ 44.644614] <IRQ> [ 44.644615] \_\_const\_udelay+0x3e/0x50 // Missing without FP
- [ 44.644618] ipi\_handler+0x17/0x20 [ipist] // Missing without FP
	- [ 44.644628] \_\_flush\_smp\_call\_function\_queue+0xf2/0x420
- [ 44.644696] ? tick\_nohz\_stop\_idle+0x4b/0x70
- [ 44.644700] generic\_smp\_call\_function\_single\_interrupt+0x17/0x20
- [ 44.644702] \_\_sysvec\_call\_function\_single+0x31/0xd0
- [ 44.644707] sysvec\_call\_function\_single+0x73/0xa0
- [ 44.644745] </IRQ>

**Without this, both the kernel and gdb depend on vmlinux's debug info for a good stack. Kernel embeds ORC (concise DWARF for runtime) and uses it for unwinding.**

### TRICK: WHAT'S A FUNCTION DOING

trace-cmd record -p function\_graph -g kfree --max-graph-depth 3

#### Examples:

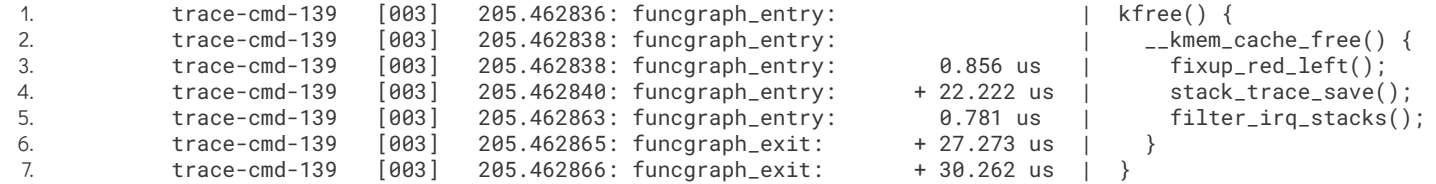

NOTE: This has a bug though where it sometimes shows unrelated functions, I am discussing with ftrace maintainers

### Trick: suspect Function is too slow!

Use function graph tracer!

Examples:

- 1. trace-cmd record -p function\_graph -l vfs\_read
- 1. -l filters function tracing to only those.

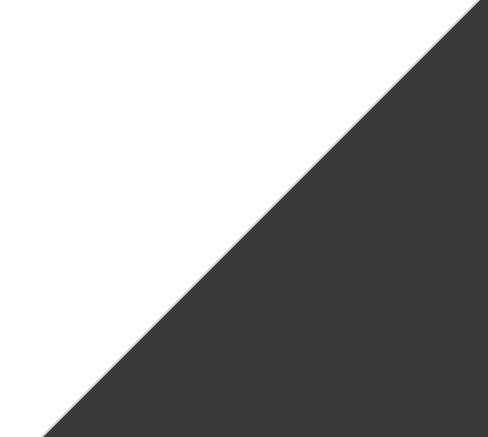

Use perf sched! I literally used this 50% of the time working on a core scheduling feature.

```
Dummy bug added to context switch path
(for demo: pass --boot-args 'rcutree.enable_cs_bug=1')
int inc_this;
void rcu_note_context_switch(..) {
 ...
          // Every 10000 context switches, spin for 5ms
         if (nr_cs++ % 1000 == 0) {
                  int i; 
                 for (i = 0; i < 1100000000UL; i++) {
                     WRITE_ONCE(inc_this, i);
                        cpu_relax();
 } 
 } 
 ...
}
```
Use perf sched! I literally used this 50% of the time to upstreaming a scheduling feature.

perf sched record -- timeout 10 find / perf sched latency --sort max

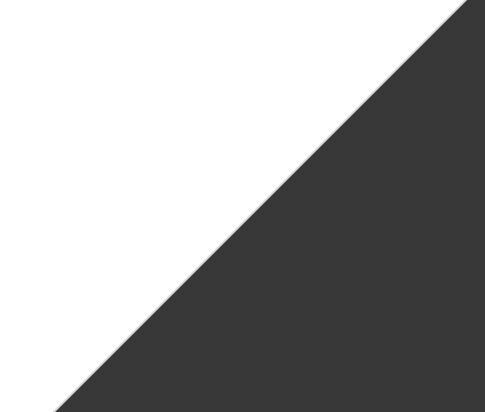

Use perf sched! I literally used this 50% of the time to upstreaming a scheduling feature.

perf sched record -- timeout 10 find / perf sched latency --sort max

[root@qemubox /]\$ perf sched latency --sort max

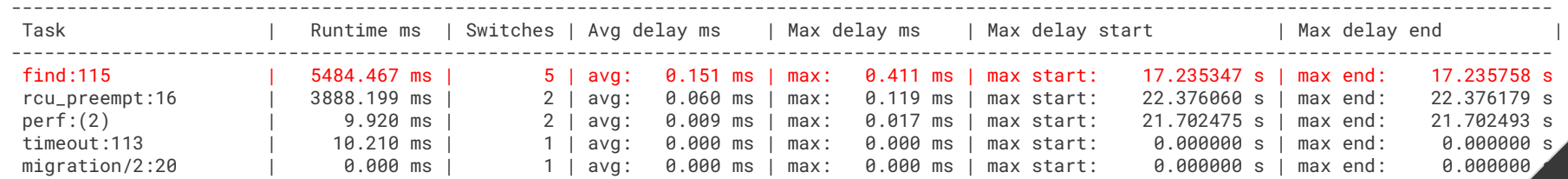

Use perf sched! I literally used this 50% of the time to upstreaming a scheduling feature.

To see the raw perf events in the trace: perf script

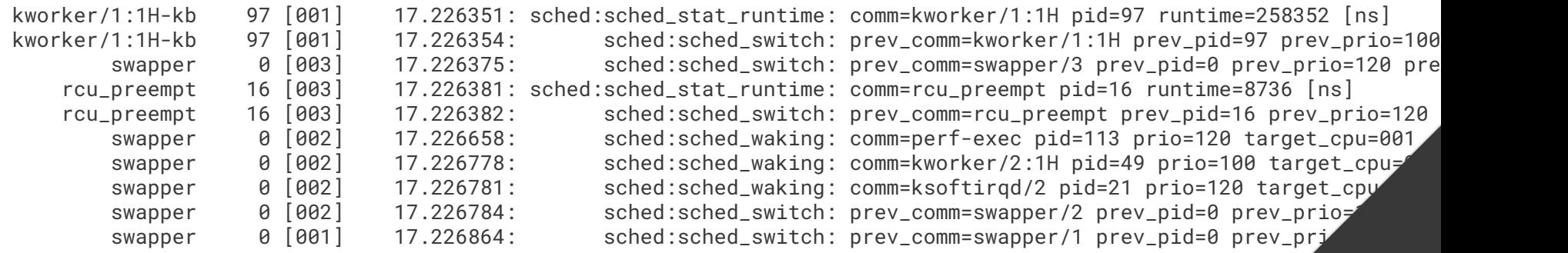

You can also run perf and trace-cmd at the same time

```
perf sched record -- timeout 10 find /
trace-cmd record -e power:cpu_idle
```
- Both perf.data and trace.dat can be analyzed later.
- I find this useful because I can use perf sched to find when the latency starts and ends, and then look at trace-cmd for a more full trace.

Or just use perf and enable the extra trace events

perf sched record -e power:cpu\_idle -- timeout 10 find /

Demo: "perf script" will now show power:cpu\_idle event along with scheduler events.

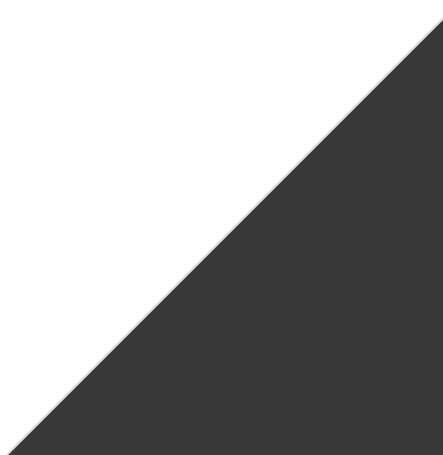

### Shotgun debugging to understand code flow.

The idea is sprinkle printk() or trace printk() all over the code being debugged, by copying and pasting.

Example:

```
printk("%s: (%s) (%d)", __func__, __FILE__, __LINE__);
// or
trace_printk("We are here: (%s) (%d)", __FILE__, __LINE__);
```
### Shotgun debugging to understand code flow (courtesy: Steven Rostedt)

The idea is sprinkle printk() or trace printk() all over the code being debugged, by copying and pasting.

Example:

printk("%s: (%s) (%d)", \_\_func\_\_, \_\_FILE\_\_, \_\_LINE\_\_); // or trace\_printk("We are here: (%s) (%d)", \_\_FILE\_\_, \_\_LINE\_\_);

Lets demo, first apply the shotgun.diff from the demo tree.

### Dumping the stack to understand why something's happening.

- Real debug in December 2023. I noticed that a thread a sleeping in D-state constantly but I didn't know why / who's calling the sleep.
- Look at the stack!

Demo:

- Apply tracedumpstack.diff from the demo tree.
- Boot and cat /sys/kernel/debug/tracing/trace.

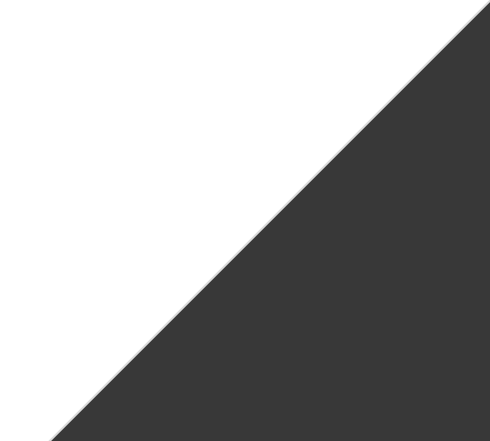

### Example: An interrupt storm

- Test kernel module sends an IPI-storm from one CPU to another.
- Heavy interrupt activity can hang a system such as network irqs / hardware bugs.

Demo:

- 1. Show the code (one CPU sends 1000 IPIs every 5ms to another).
- 2. Run qemu and load ipst.ko into the kernel, hangs in a few seconds.
- 3. What's going on the CPUs?
	- a. Use gdb to look at stacks (info threads  $+$  thread N  $+$  bt)
	- b. Dump dmesg using gdb (make scripts gdb and then lx-dmesg)
		- i. RCU stalls in dmesg clearly show that the CPU receiving the IPI is hung.
		- ii. Gdb's lx-dmesg shows what the console cannot!

### Example: An interrupt storm

- Test kernel module sends an IPI-storm from one CPU to another.
- Heavy interrupt activity can hang a system such as network irqs / hardware bugs.

Demo:

1. Rcu stall detector may not always work, let us use the CPU lockup detectors.

### Example: An interrupt storm

- Test kernel module sends an IPI-storm from one CPU to another.
- Heavy interrupt activity can hang a system such as network irqs / hardware bugs.

Demo:

1. Enable the configs:

CONFIG\_LOCKUP\_DETECTOR=y CONFIG\_SOFTLOCKUP\_DETECTOR=y CONFIG\_HARDLOCKUP\_DETECTOR=y CONFIG\_HARDLOCKUP\_DETECTOR\_BUDDY=y

### Example: An interrupt storm

- Test kernel module sends an IPI-storm from one CPU to another.
- Heavy interrupt activity can hang a system such as network irqs / hardware bugs.

Demo:

- 2. Boot and set the following:
- a. Reduce watchdog threshold (determines how often the watchdog checks for hrtimer interrupts progressing. Set to 2 seconds for demo.
	- i. echo 2 > /proc/sys/kernel/watchdog\_thresh
	- ii. echo 1 > /proc/sys/kernel/nmi\_watchdog

### Dumping the trace buffer to the console on OOPs

What's an OOPs?

- 1. A detailed error report of something bad happened in the kernel. Examples: NULL pointer deref, invalid memory access.
- 2. What's not an OOPs? Examples: One-off WARN\_ON() , RCU stalls warnings.
- 3. Kernel may continue operating even after OOPs.

What's a Panic?

1. Kernel can no longer recover from the error, has to be halted or rebooted.

### Dumping the trace buffer to the console on OOPs

#### Boot parameters

- 1. ftrace\_dump\_on\_oops : Dumps to the console on both OOPs and a panic.
	- a. Note: For OOPs, trace dump to console doesn't shut down the kernel. Because OOPs != PANIC.
- 2. trace\_event
- 3. trace buf size

### Forcing a panic on various "problems"

Various boot parameters can force a panic:

- 1. sysctl.kernel.panic\_on\_**oops**=1 # OOPs causes a panic
- 2. sysctl.kernel.panic on warn=1 # Warnings cause a panic
- 3. sysctl.kernel.panic\_on\_**rcu\_stall**=1 # RCU stalls cause a panic.
- 4. sysctl.kernel.hardlockup panic=1 # Panic on hard lockup detection.

Note: The advantage of panicking on problems is you can combine:

- 1. panic on YYYY
- 2. ftrace dump on oops

to dump ftrace on problem YYYY.

Full example: Dump the trace buffer to the console on any warning

**Step 1: Qemu bootargs**

rq --boot-args 'ftrace\_dump\_on\_oops trace\_event=sched:sched\_switch,power:cpu\_idle trace\_buf\_size=1K sysctl.kernel.panic\_on\_warn=1'

**Step 2: Load the wp module and observe console dump**

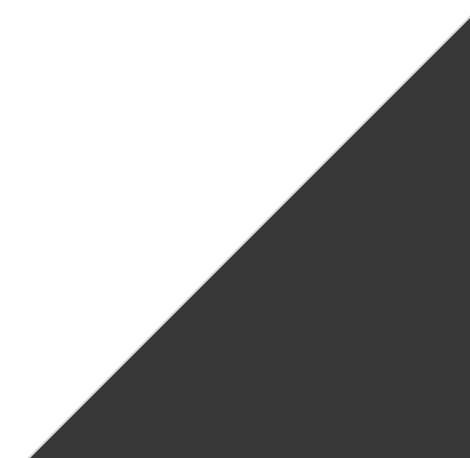

Full example: Dump the trace buffer to the console on an RCU stall

**Step 1: Qemu bootargs**

rq --boot-args 'ftrace\_dump\_on\_oops trace\_event=sched:sched\_switch,power:cpu\_idle trace\_buf\_size=1K sysctl.kernel.panic\_on\_rcu\_stall=1'

**Step 2: Load the previous IPI storm module and observe console dump**

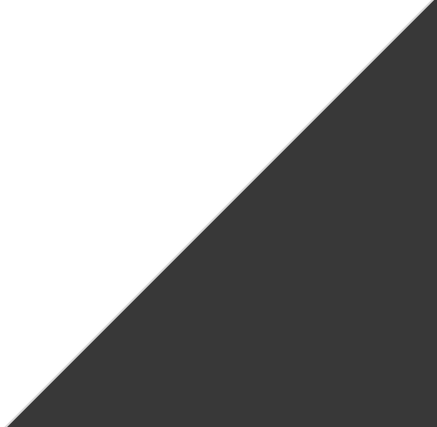

### Tip: turn off tracing once warnings hit

- Trace may have many useless events after the warning fires.
- Pass sysctl.kernel.traceoff on warning boot parameter to turn off or pass tracing off().

Run inside tmux (so I can scroll) enabling lots of event:

- 1. rq -q --boot-args 'ftrace\_dump\_on\_oops trace\_event=sched:\*,irq:\* trace\_buf\_size=1K sysctl.kernel.panic\_on\_warn=1 **sysctl.kernel.traceoff\_on\_warning=1**'
- 2. Load the wp.ko module to throw warning.

Last line of console dump shows:

[ 20.423015] insmod-116 2...1. 16120678us :

disable\_trace\_on\_warning: Disabling tracing due to warning

### Example of recent debug run with all the boot options:

[https://git.kernel.org/pub/scm/linux/kernel/git/jfern/linux.git/commit/?h=rcu/linux-6.5.y-debug](https://git.kernel.org/pub/scm/linux/kernel/git/jfern/linux.git/commit/?h=rcu/linux-6.5.y-debug-boost&id=5068c9218a58f5fa85129c5de6b75fc213390b6e)[boost&id=5068c9218a58f5fa85129c5de6b75fc213390b6e](https://git.kernel.org/pub/scm/linux/kernel/git/jfern/linux.git/commit/?h=rcu/linux-6.5.y-debug-boost&id=5068c9218a58f5fa85129c5de6b75fc213390b6e)

## KERNEL DEBUGGING: KASAN

- C-language memory safety issues is a source of bugs.
- Detect memory corruption bugs: UAF, OOB etc.
- Example error reports: [https://www.kernel.org/doc/...kasan.html#error-reports](https://www.kernel.org/doc/html/v4.14/dev-tools/kasan.html#error-reports)
- 2-3x slow down; if you are not convinced just check "perf top" ;-)

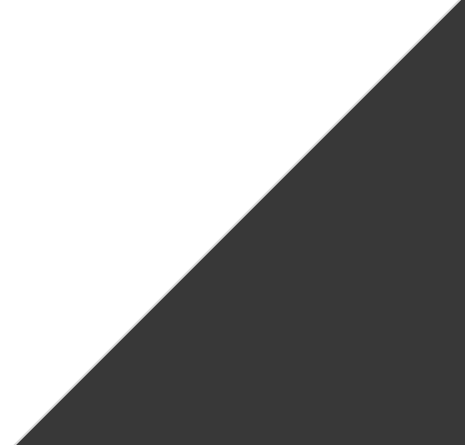

#### vscode.

(gdb) bt

## OTHER IN-KERNEL DEBUGGING TOOLS

- Lockdep
- PreemptIrqsOff tracer
- KASAN
- **KCSAN**
- NMI watchdog detector
- Hung task detector

### BONUS: using vscode AND CLANGD to improve development efficiency.

- **●** Peace of mind when developing for the kernel can avoid bugs.
- **●** Amazing git integration, terminal integration.

# Thanks.

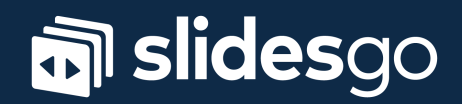